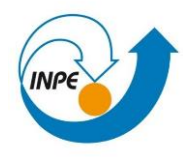

# **Introdução ao Geoprocessamento – SER 300 LABORATÓRIO 1 – Modelagem da Base de Dados Discente: Brenda Oliveira Rocha**

## **OBJETIVO**

O Laboratório 1 teve como objetivo identificar usos e cobertura na região do Plano Piloto de Brasília, com elaboração de um banco de dados.

# **EXERCÍCIO 1: Criação de um ambiente de trabalho.**

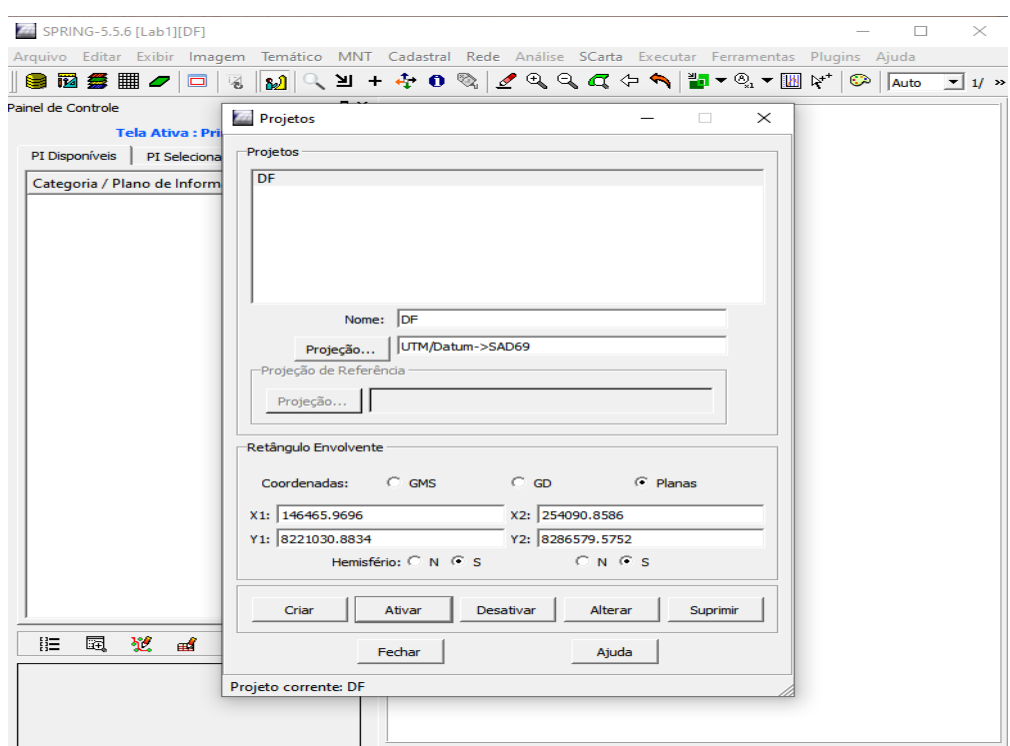

**Figura 1: Criação do projeto.**

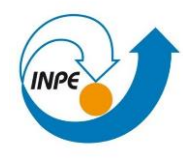

## **EXERCÍCIO 2: Importando limite do Distrito Federal**

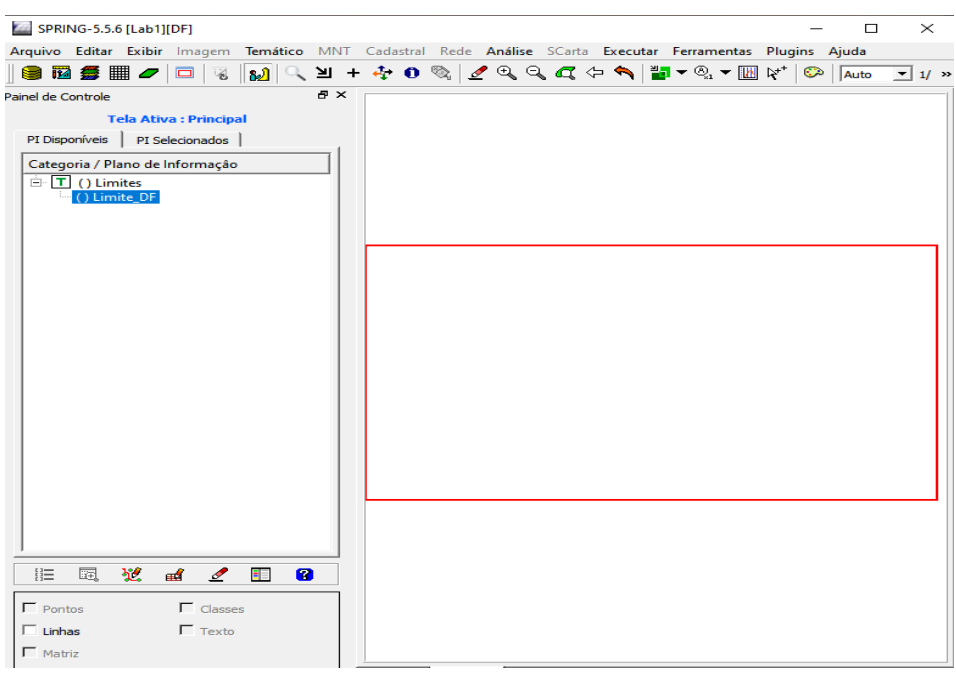

## **Figura 2: Importando arquivo "Limite"**

**EXERCÍCIO 3: Importação do arquivo de Corpos D'água**

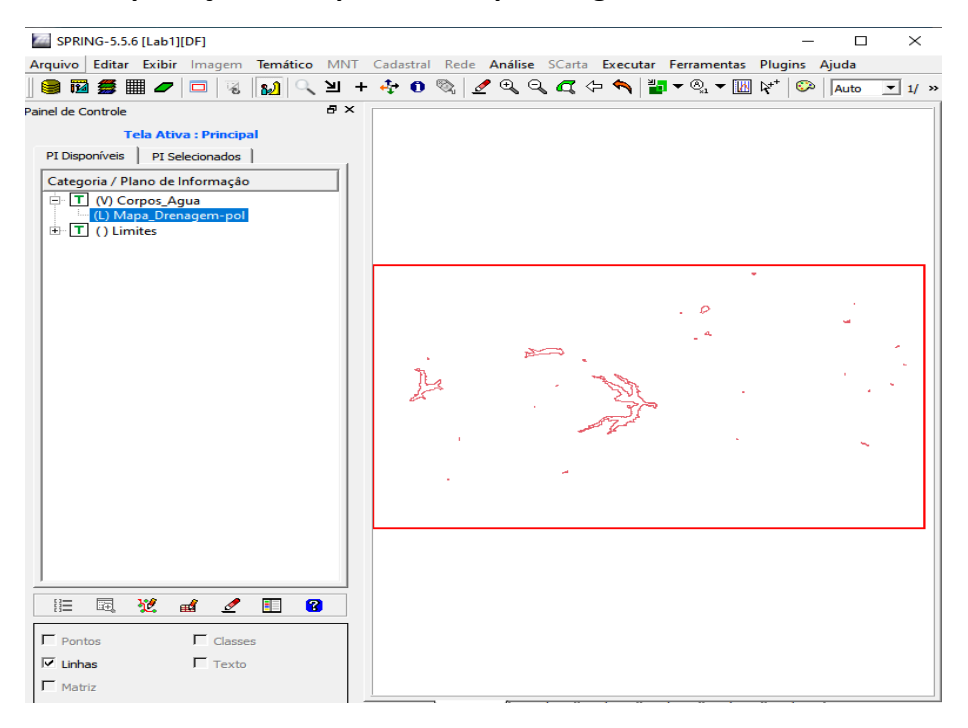

**Figura 3: Importando arquivo Corpos D'água**

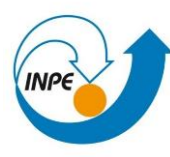

**EXERCÍCIO 4: Importação do arquivo Rios de documento Shape**

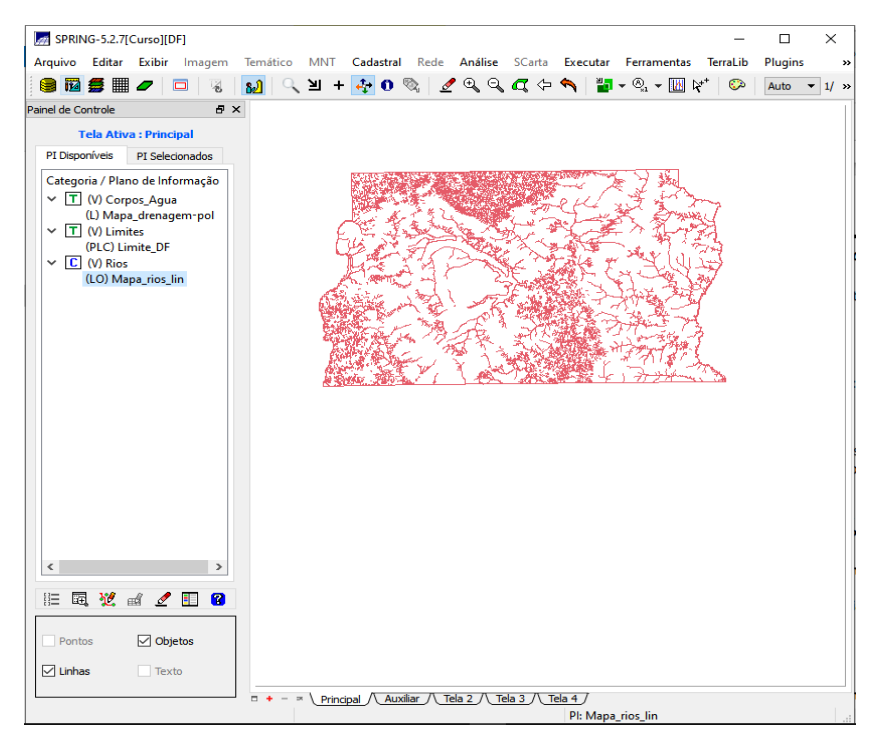

**Figura 4: Importando arquivo "Rios"**

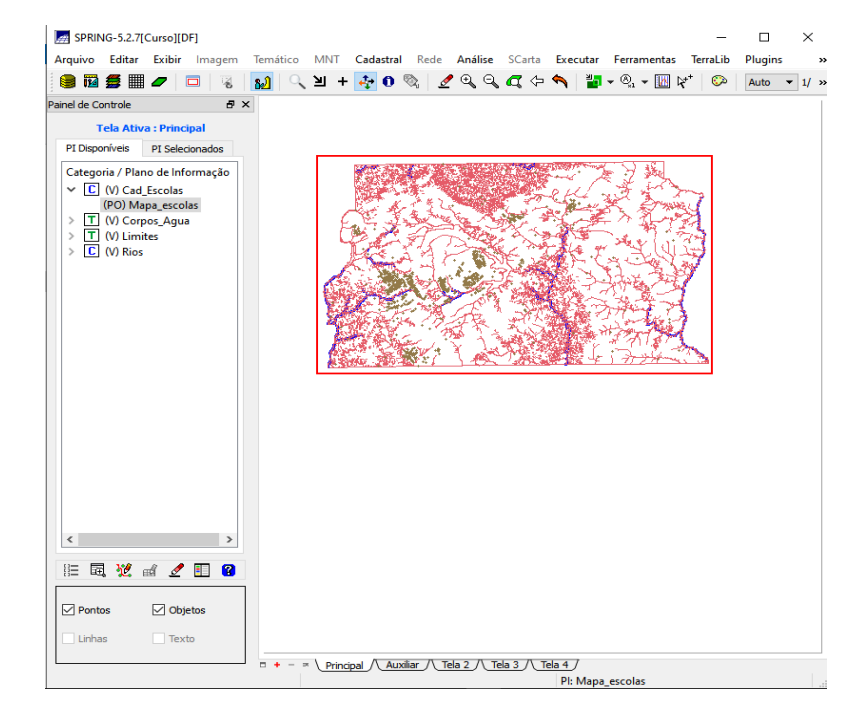

**EXERCÍCIO 5: Importação do arquivo Escolas do documento Shape**

**Figura 5: Importando arquivo "Mapa\_escolas"**

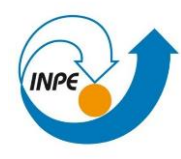

**EXERCÍCIO 6: Importação das Regiões Administrativas de arquivos ASCII-SPRING**

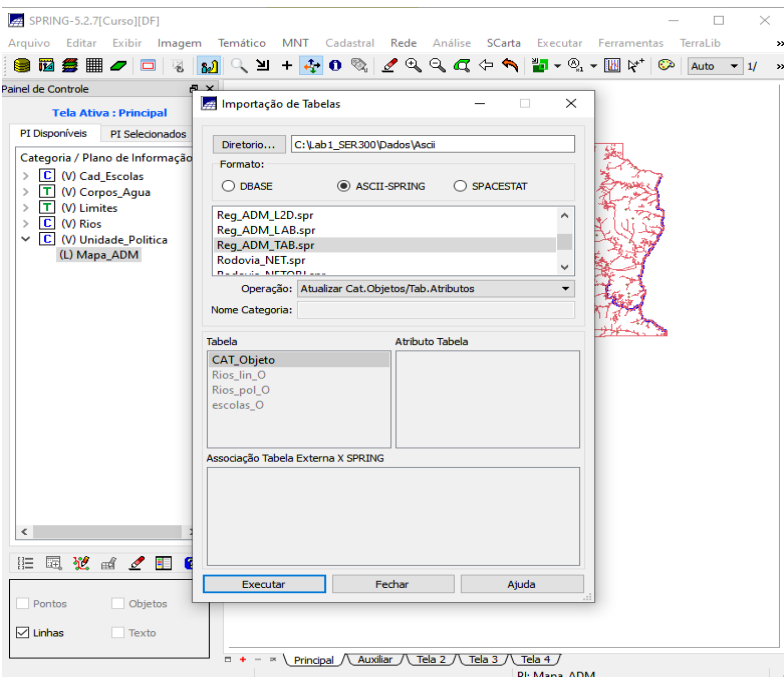

**Figura 6: Importação da Tabela ADM**

**EXERCÍCIO 7: Importação das Rodovias de arquivos ASCII-SPRING**

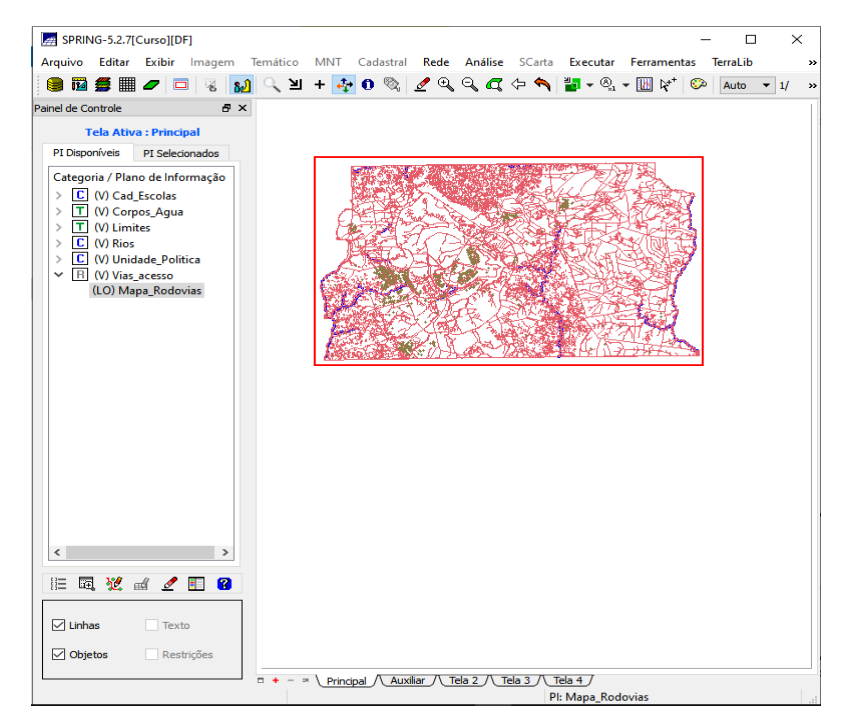

**Figura 7: Importando rodovias**

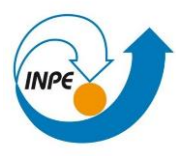

#### **EXERCÍCIO 8: Importação da altimetria de arquivos DXF**

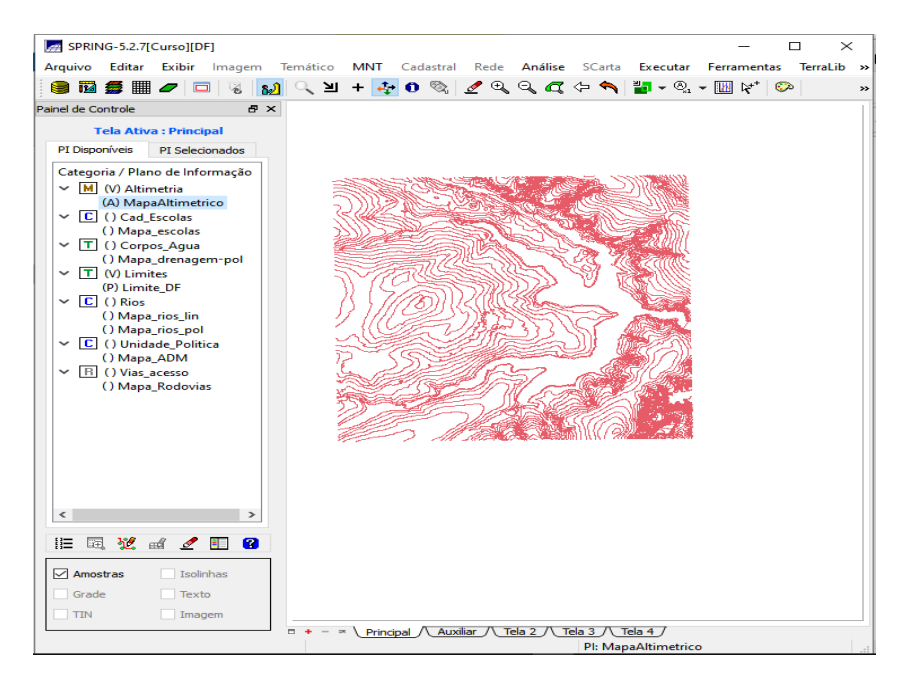

**Figura 8: Importando altimetria**

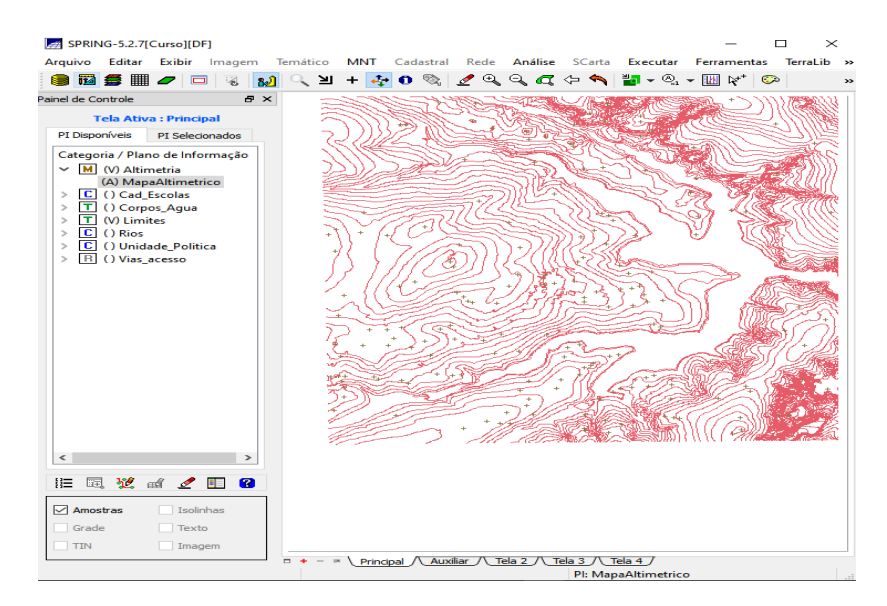

**Figura 9: Pontos cotados**

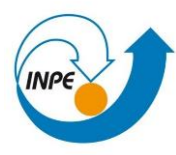

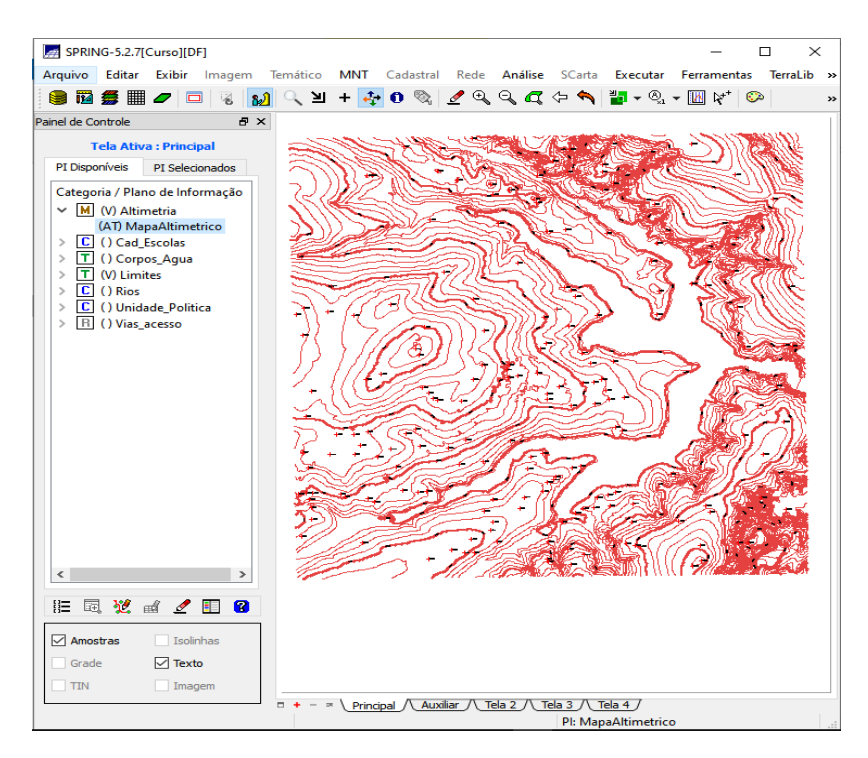

**Figura 10: Gerando toponímia**

# **EXERCÍCIO 9 – Geração da grade triangular- TIN**

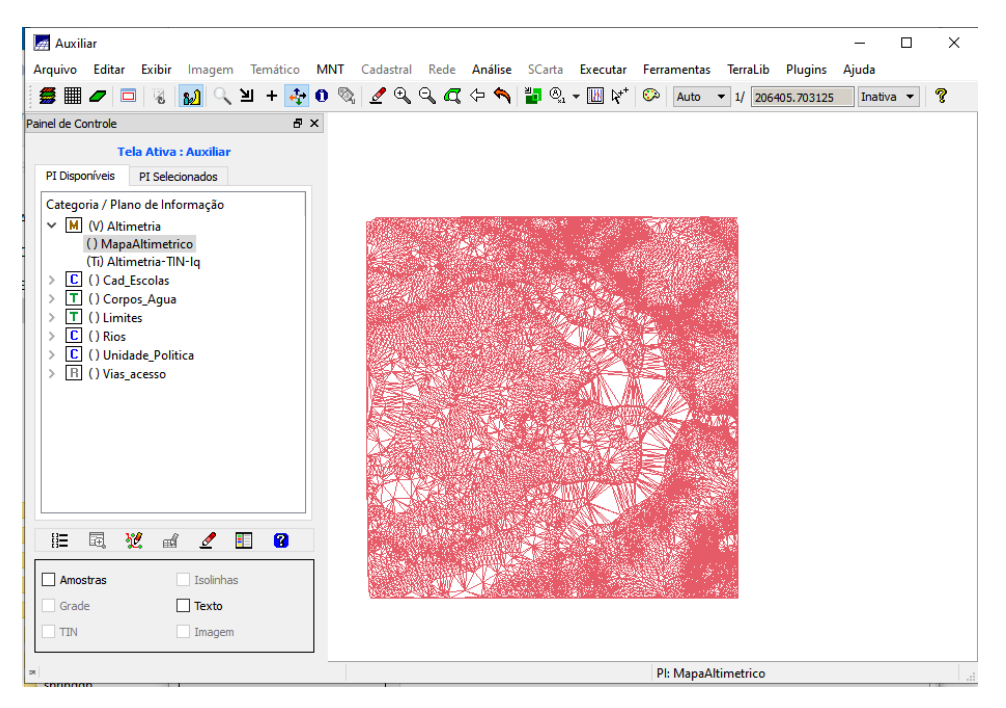

**Figura 11: Gerando grade triangular**

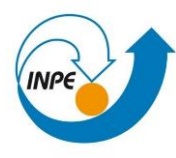

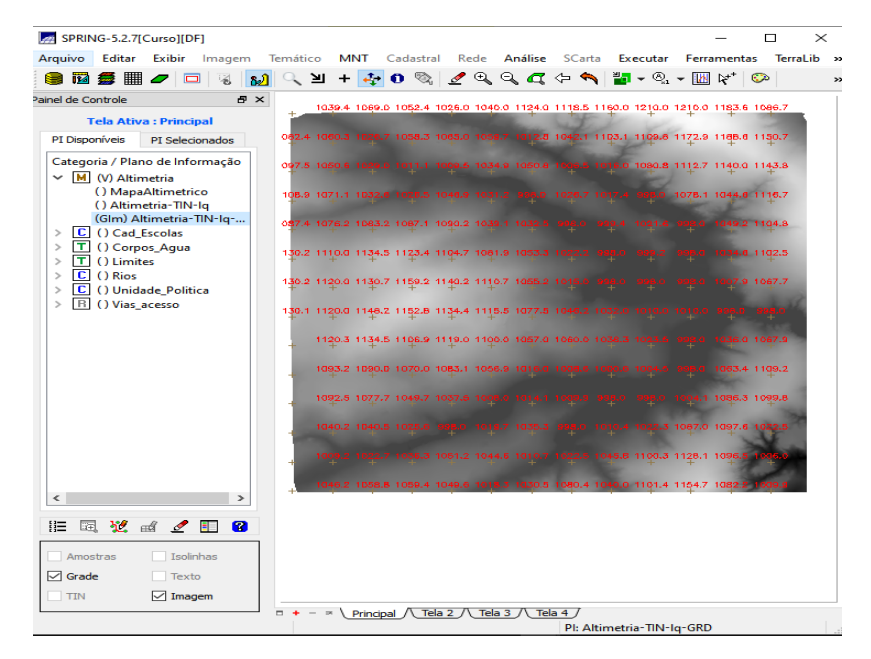

**EXERCÍCIO 10: Geração das grades retangulares a partir do TIN**

**Figura 12: Gerando grades retangulares**

**EXERCÍCIO 11: Geração de Grade de Declividade e Fatiamento**

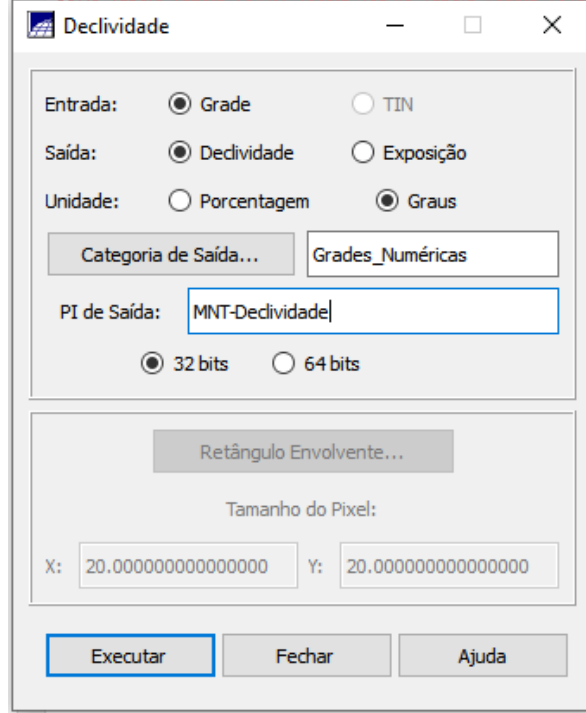

**Figura 13: Gerando grade de declividade e fatiamento**

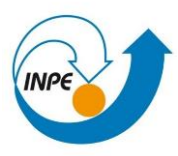

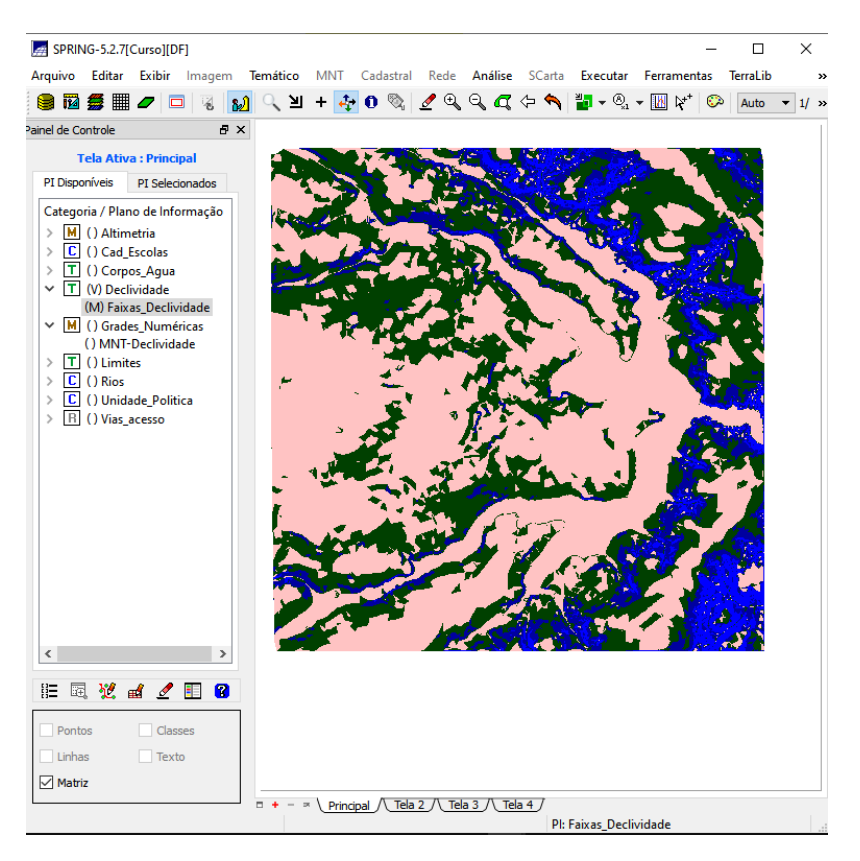

**Figura 14: Fatiamento MNT**

**EXERCÍCIO 12 – Criação de Mapa Quadras de Brasília**

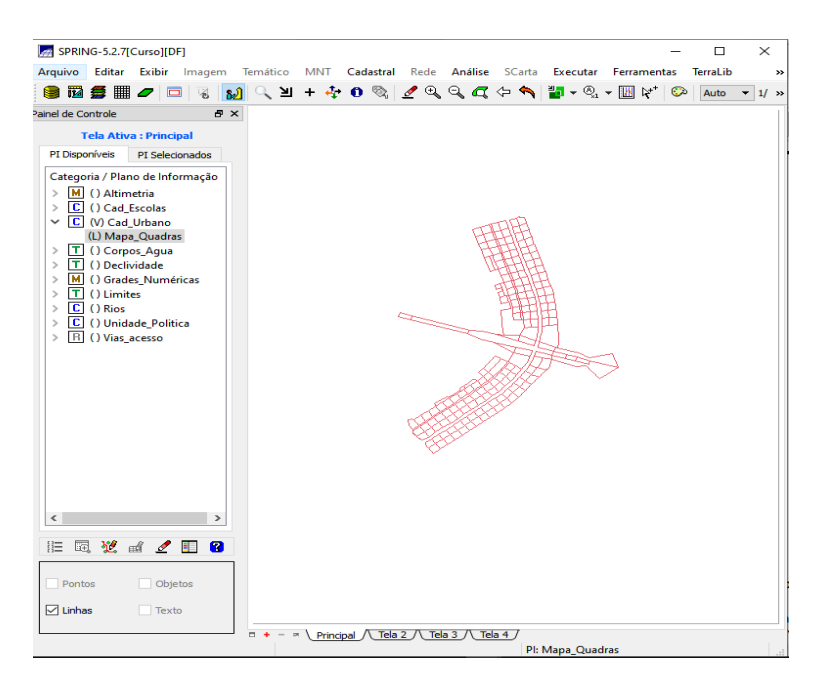

**Figura 15: Criando mapa de quadras**

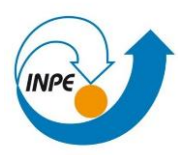

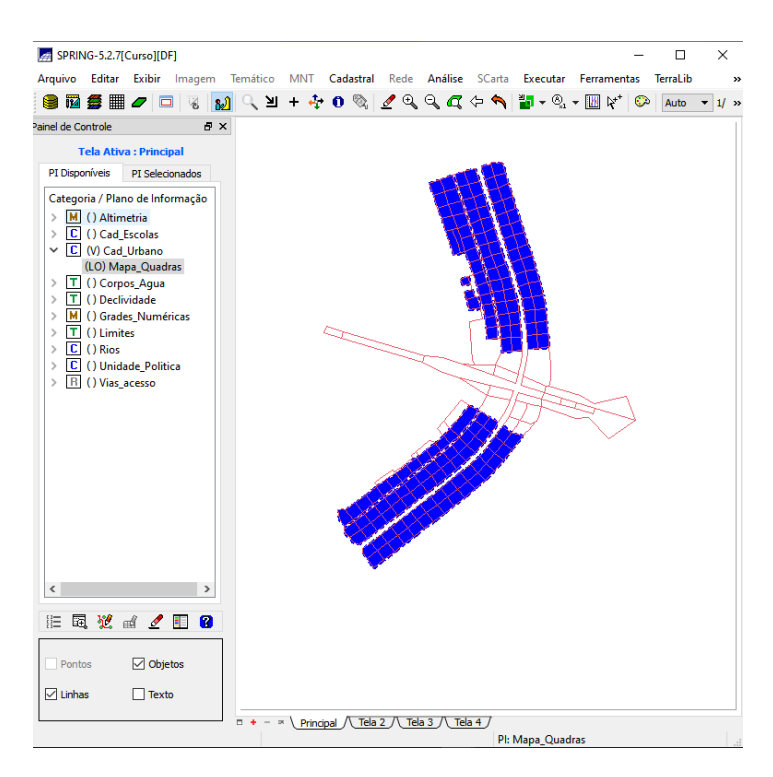

#### **Figura 16: Associação automática de objetos e importação de tabela ASCII**

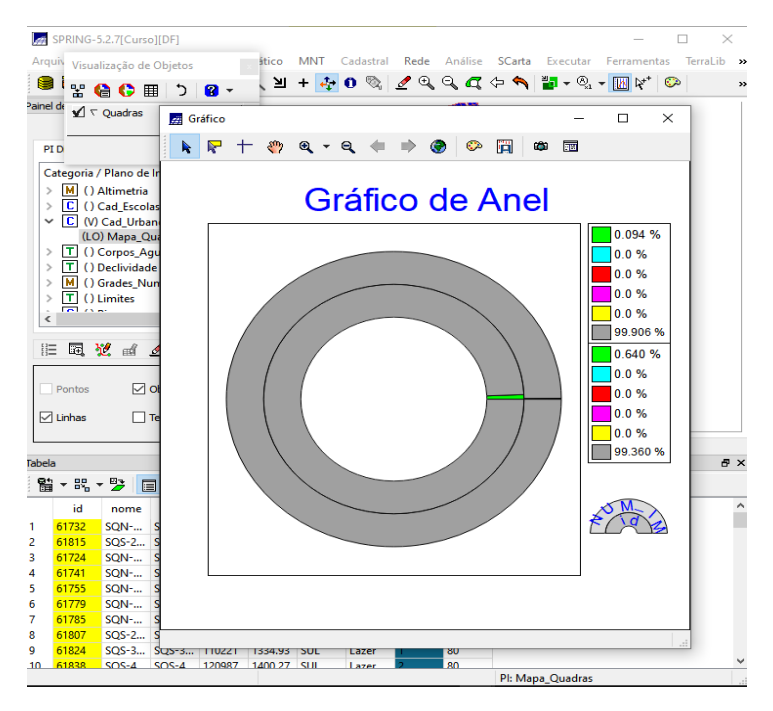

**Figura 17: Gráfico da tabela**

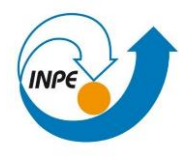

# **EXERCÍCIO 13: Atualização de Atributos utilizando o LEGAL**

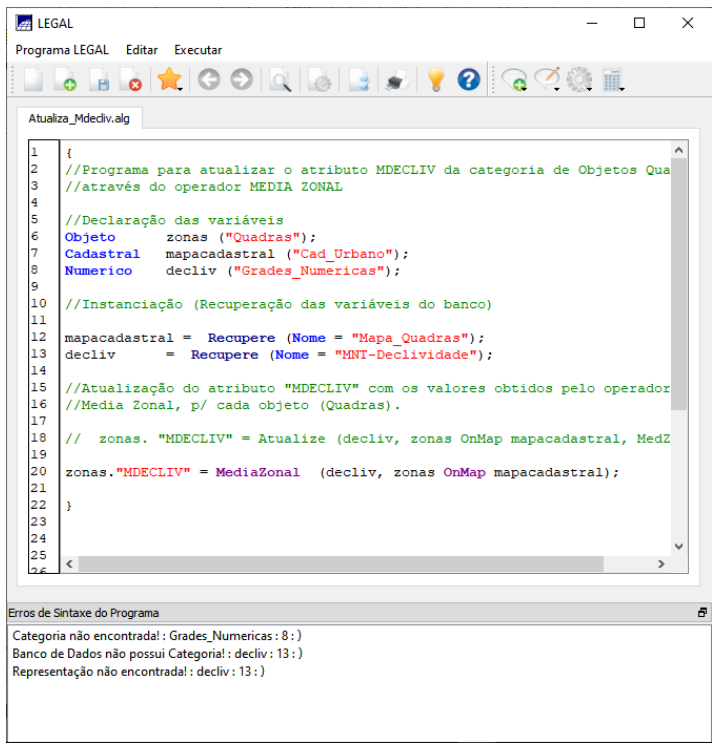

**Figura 18: Atualização do atributo pelo operador de média zonal**

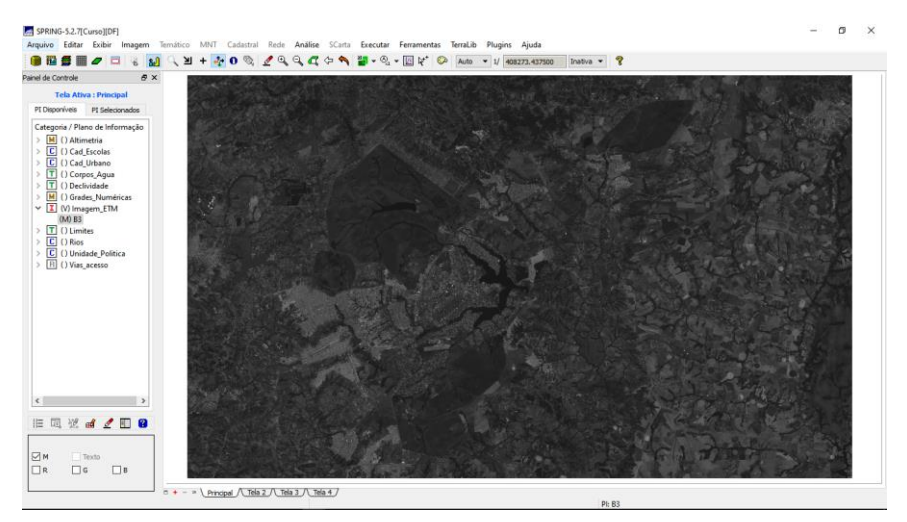

**Exercício 14 – Importação de Imagem Landsat e Quick-Bird.**

**Figura 19: Imagem Landsat**

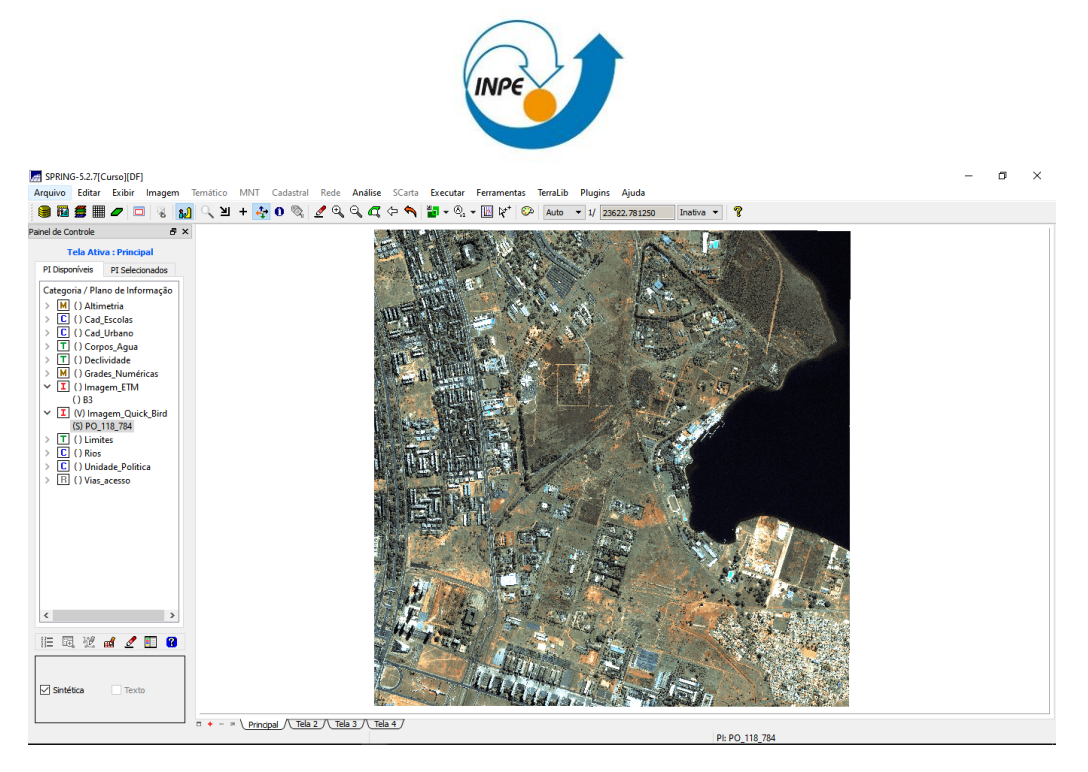

**Figura 20: Imagem Quick-Bird.**

## **EXERCÍCIO 15: Classificação supervisionada por pixel**

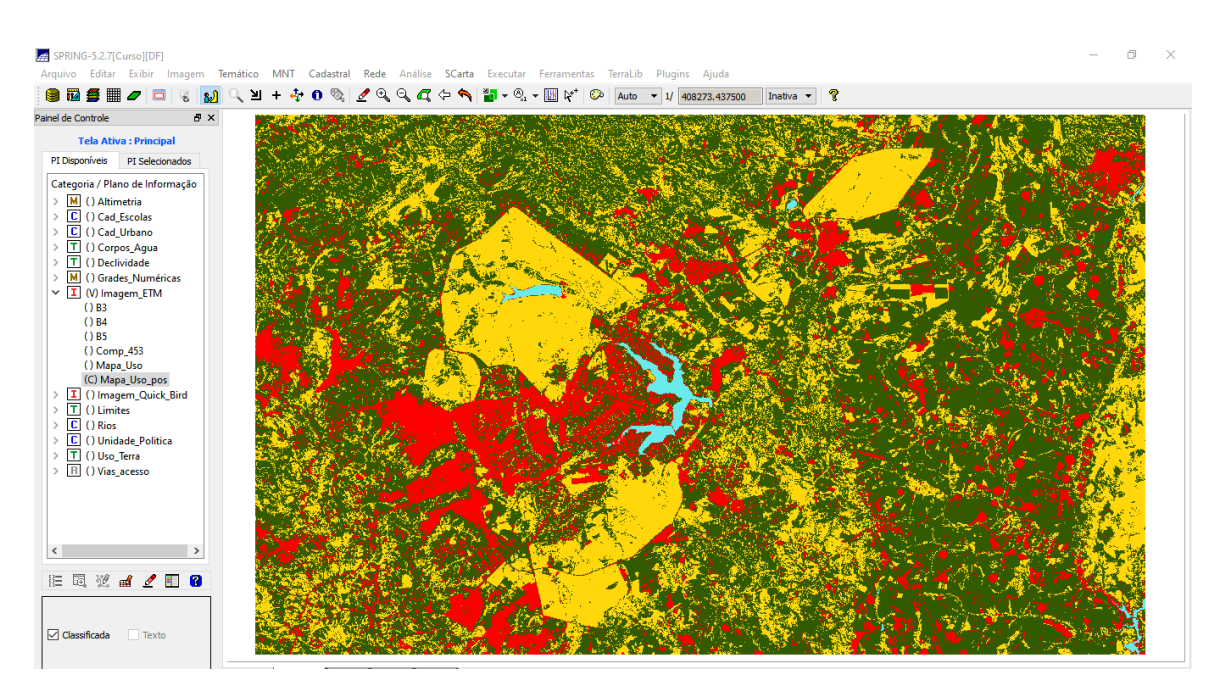

**Figura 21: Classificação**